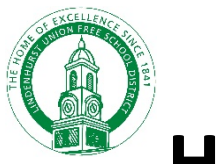

**How To Access New York State**

## **Testing Program Parent Reports**

To view your student's test results for last year follow these steps:

- 1. Create a parent portal account (if you don't already have one). Visit https://parentportal.eschooldata.com/
- 2. Once your account is approved, log in. You will see your students. Click on the **student's ID number**. Complete the digital equity survey and/or verify your contacts, if you haven't done so yet.

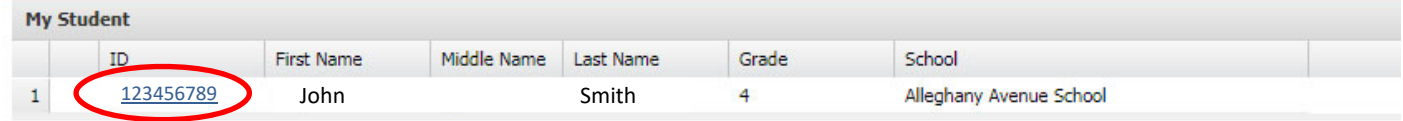

3. On the following screen, click on the **Assessments** tab

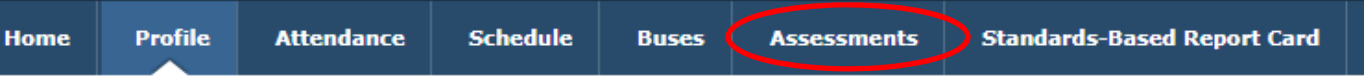

4. Click on **Parent Assessment Reports** in the center of the screen

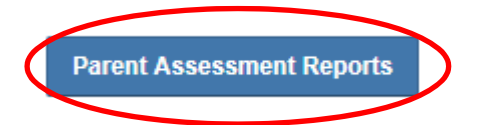

5. Click **NYS Assessment Reports** on the left, then the reports themselves

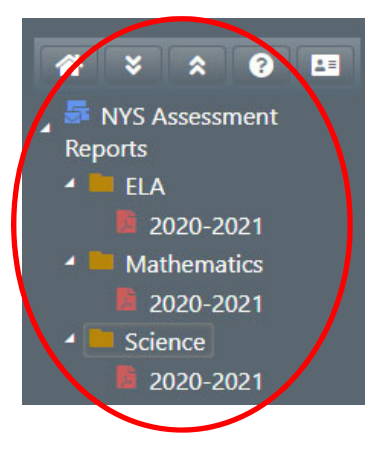